## **MANUAL DE USO CATÁLOGO**

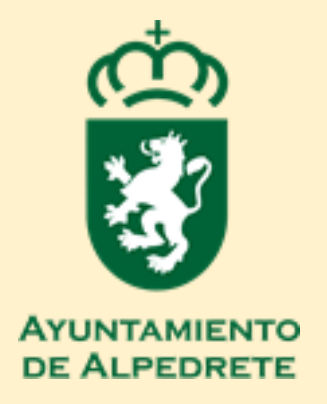

## **¿Cómo utilizar el catálogo de la biblioteca?**

1.Entre en el catálogo de la Red de Bibliotecas de la Comunidad de Madrid a través de este enlace:

[https://gestiona3.madrid.org/biblio\\_publicas](https://gestiona3.madrid.org/biblio_publicas)

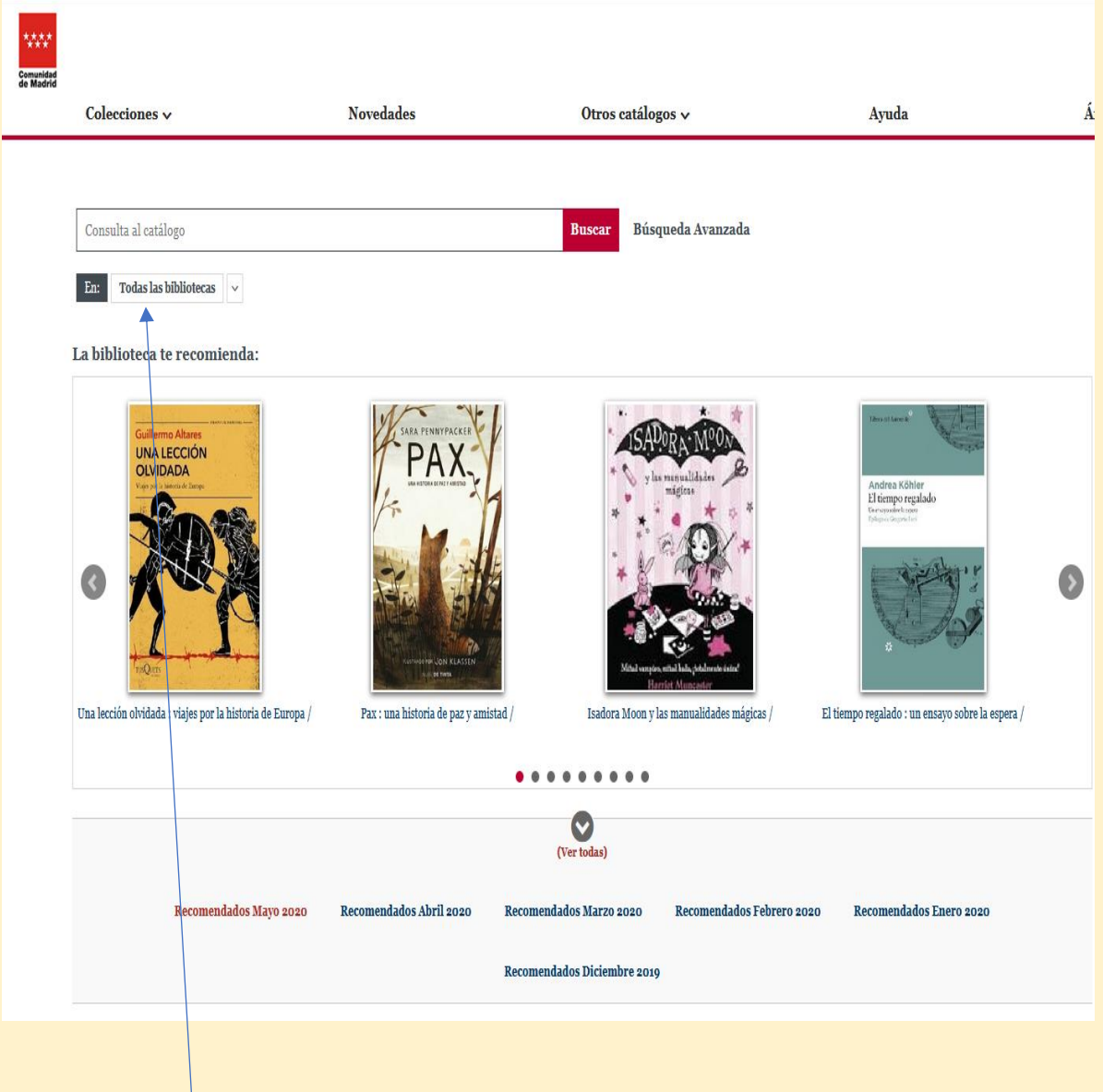

Seleccionar Alpedrete

A. Seleccione Alpedrete en la pestaña EN:

B.- Realice una búsqueda general (título o autor) o una búsqueda avanzada (rellenando los campos).

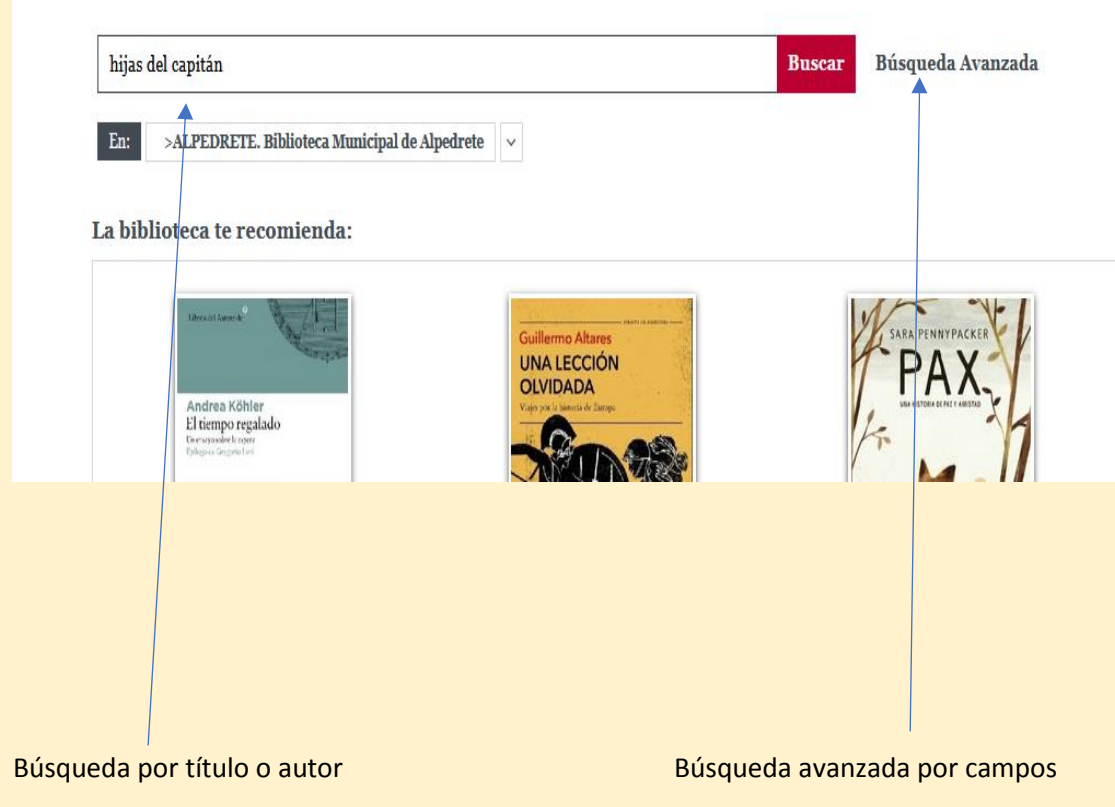

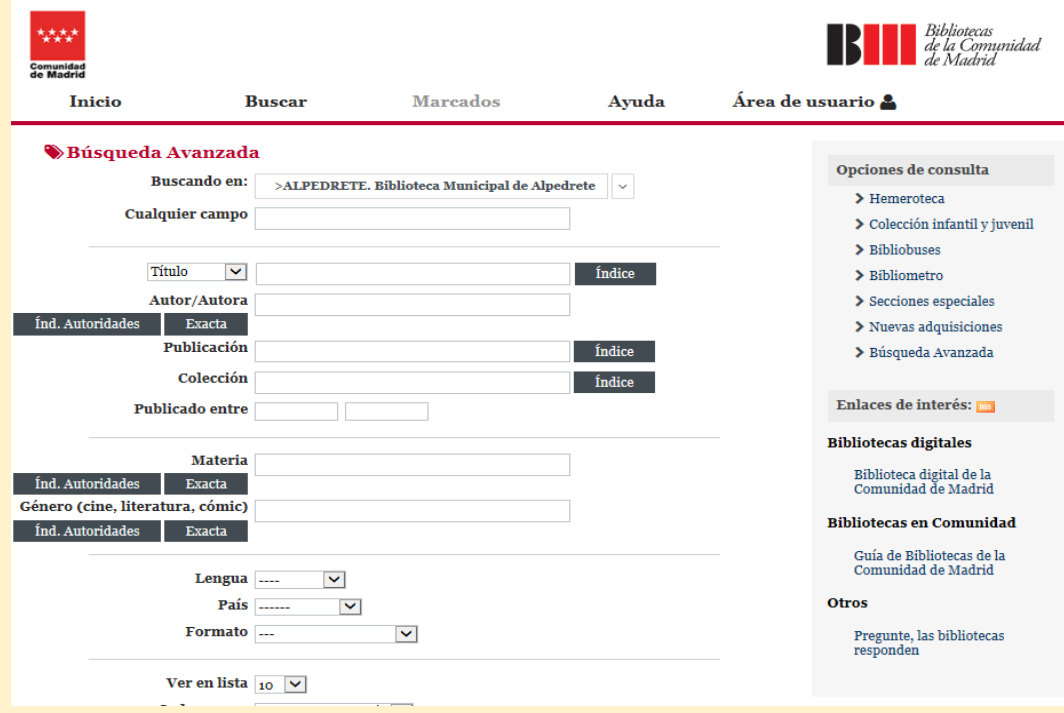

## C.- Pulse BUSCAR

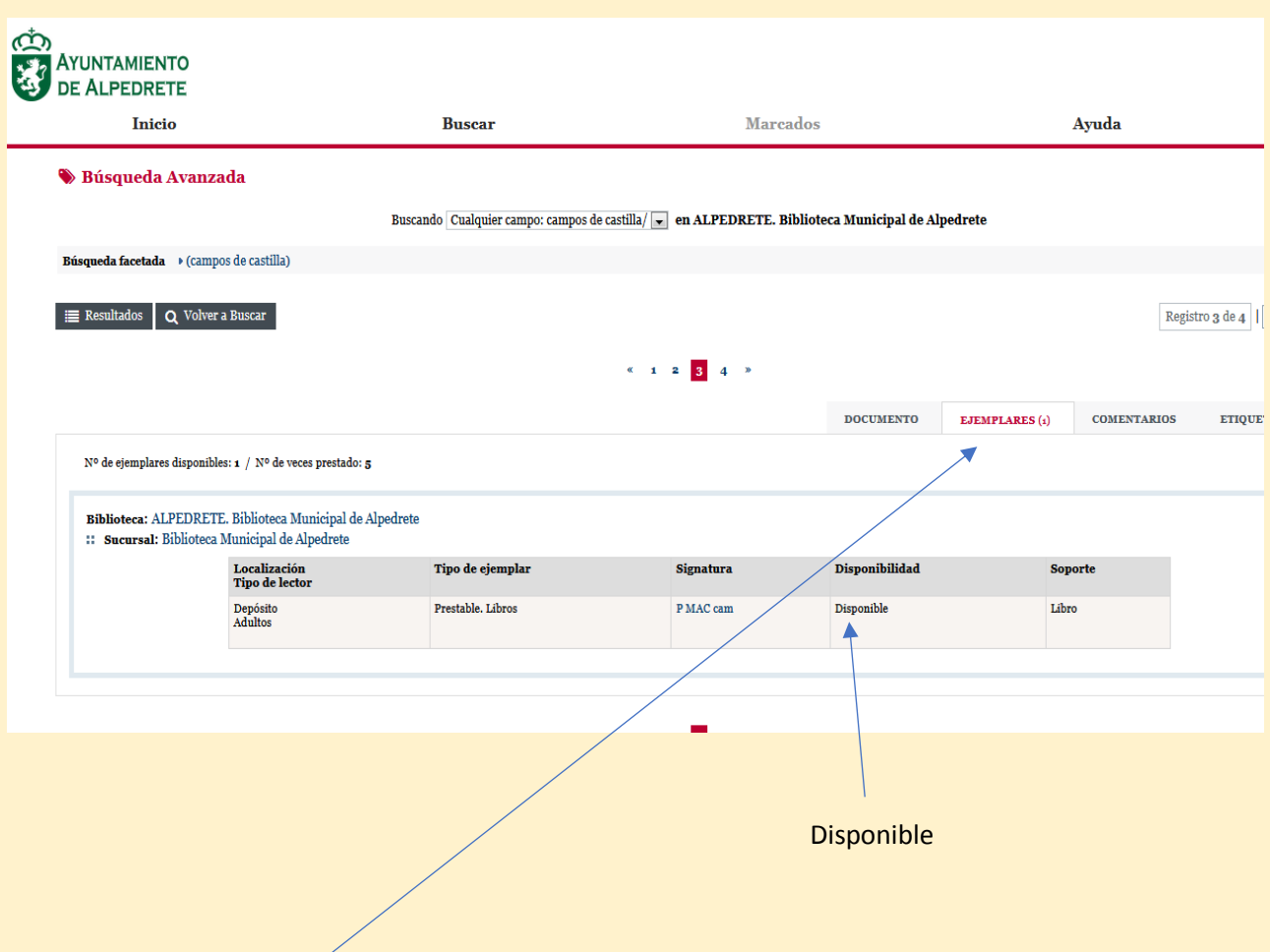

## D.- Comprobar que el ejemplar está disponible

Pulse ejemplares en el menú para ver la disponibilidad del documento